# **UDP100G-IP Core**

August 13, 2021 **Product Specification** Rev1.0

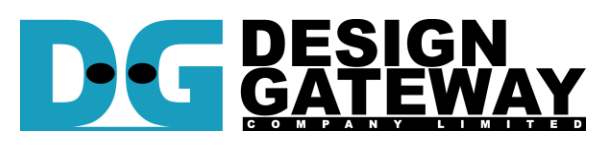

### **Design Gateway Co.,Ltd**

E-mail: ip-sales@design-gateway.com URL: design-gateway.com

# **Features**

- UDP/IP stack implementation
- Support IPv4 protocol
- Support Full-duplex transfer, Tx port and Rx port independently assigned
- Support more sessions by using multiple UDP100G IPs
- Support Jumbo frame
- Transmit packet size aligned to 512-bit, bus size of transmitted data
- Total receive data size aligned to 512-bit, bus size of received data
- Two Transmit/Receive buffer sizes 32 Kbytes and 64 Kbytes
- Simple data interface by standard FIFO interface at 512-bit data bus
- Simple control interface by single-port RAM interface
- 512-bit Avalon stream to interface with 100G Ethernet MAC
- At least 240 MHz user clock frequency
- Reference design available on Agilex F-Series FPGA development Kit
- Support IP fragmentation
- Customized service for following features
	- Multicast IP
	- Unaligned 512-bit data transferring
	- Network parameter assignment by other methods

#### **Table 1: Example Implementation Statistics**

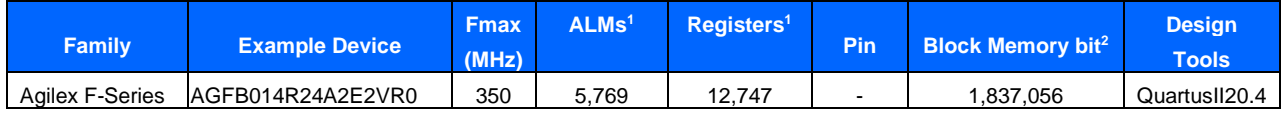

Notes:

1) Actual logic resource dependent on percentage of unrelated logic

2) Block RAM resources are based on 64kB Tx data buffer size and 64kB Rx data buffer size which is the maximum size. However, using 32kB buffer size can achieve the best transfer performance

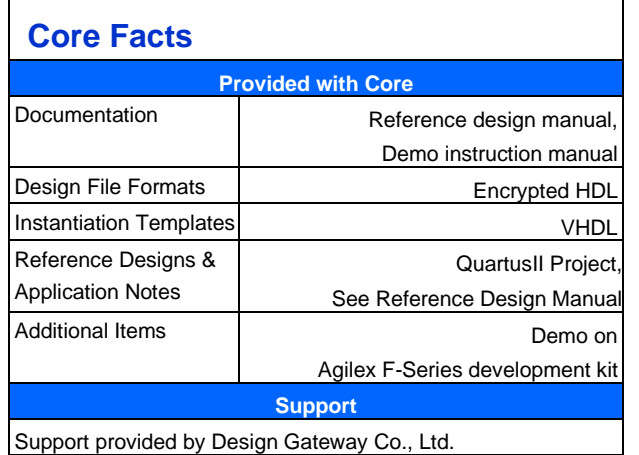

# **Applications**

UDP/IP protocol is a well-known protocol for streaming data for real-time application. By using 100Gb Ethernet connection, the data stream can transfer more than 10 Gbyte/s which is enough for transferring many video stream in the studio or many sensor data from high-speed A/D converter in satellite system.

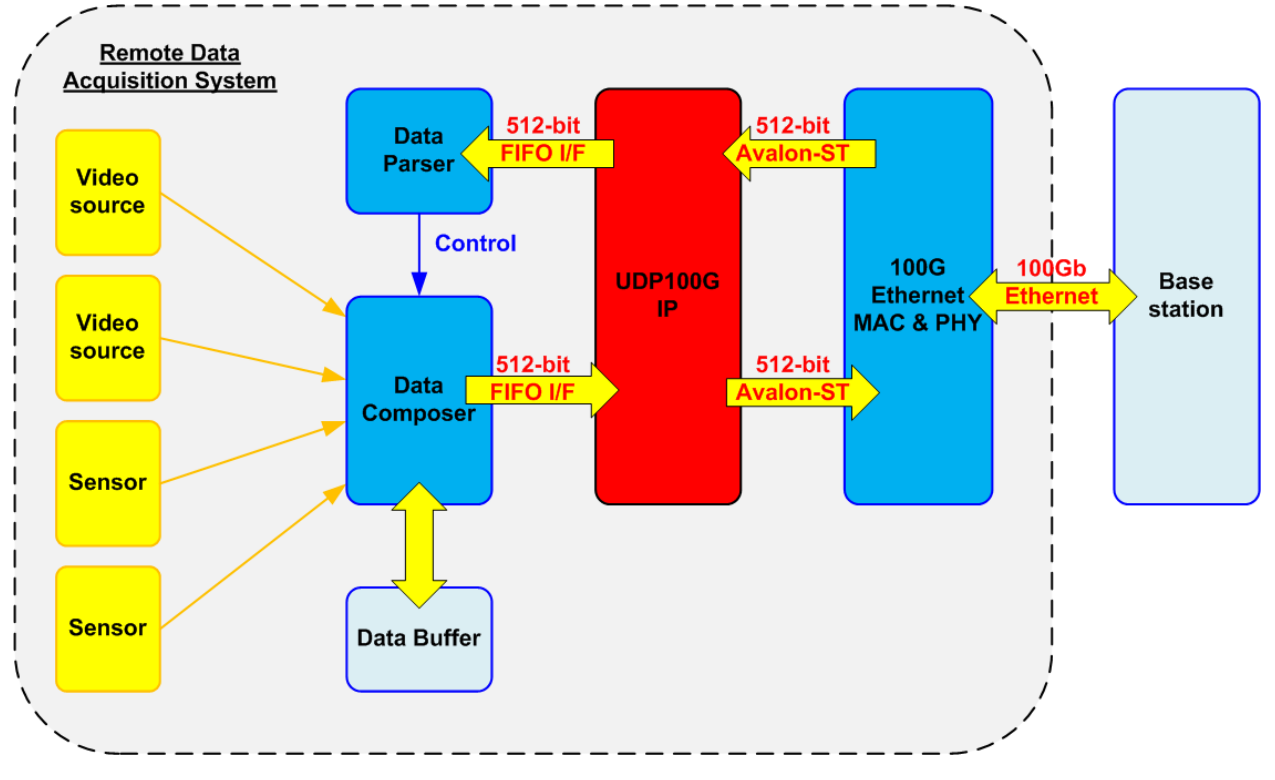

**Figure 1: Remote data acquisition application**

<span id="page-1-0"></span>[Figure 1](#page-1-0) shows the example application to use UDP100G IP for sending ultra-speed data which consists of many data types such as video stream and sensor data by using 100Gb Ethernet. The data from many sources are connected to Data composer for constructing the data block in the data buffer. When the data is ready, the data block from buffer is transferred to UDP100G IP. UDP100G IP constructs UDP packet which includes UDP payload data from Data composer and then forwards to Remote base station via 100Gb Ethernet MAC & PHY and 100Gb Ethernet.

At the same time, base station can set the control parameters to UDP100G IP by using 100Gb Ethernet. UDP100G IP supports full duplex data transferring. Therefore, the packet that includes system parameters from base station can be decoded by Data parser via 512-bit of receive FIFO interface of UDP100G IP.

From above solution, the data acquisition system can be transferred at ultra-speed performance with realtime controlling and monitoring.

#### **Control block** 32-bit **UDP** Reg **Stack** Clk **MacTxClk**  $(User I/F)$ (MACTx I/F) **Transmit block** 512-bit 32kB/64kB Async **Tx Packet** Packet Tx Data Buffer TxMAC I/F **TxFIFO I/I User Buffer Builder Buffer**  $(Tx)$ **Block**  $100Gb$ 100Gh 512-bit **Ethernet** Ethernet Avalon-ST **MAC & PHY** Receive block 512-bit 32kB/64kB Async Packet Packet **Rx Data Buffer RxFIFO I/F RxMAC I/F** Splitter Filtering **Buffer**  $(Rx)$ **MacRxClk UDP100G-IP** (MACRx I/F)

**General Description**

**Figure 2: UDP100G IP Block Diagram**

<span id="page-2-0"></span>UDP100G IP core implements UDP/IP stack by hardwire logic and connects with 100Gb Ethernet MAC and PHY module for the low-layer hardware. User interface of UDP100G IP consists of two interfaces, i.e., Register interface for control signals and FIFO interface for data signals. There are three clock domains run in UDP100G IP – Clk for user interface, MacTxClk for Tx path of 100G EMAC, and MacRxClk for Rx path of 100G EMAC.

*Note: When EMAC is the hard IP, the clock source of Tx path and Rx path is the same clock.*

Register interface uses 5-bit address to access up to 32 registers, consisting of the network parameters, command register, and system parameters. The IP supports to set the different port number of the target device for transmitting data and receiving data at the same time. However, the same value of target port number is applied if the target device uses UDP100G IP. The parameters of UDP100G IP and the target device are assigned by the user before starting IP initialization. After that, the network parameters cannot be changed. The reset process is necessary to change some network parameters. The initialization process has three modes to get MAC address of the target device. After finishing the initialization process, the IP is ready for transferring data with the target device.

To send the data, the user sets total transfer size and packet size to the IP and then transfers the data via TxFIFO interface which is 512-bit data size. When the data is received from the target, the user reads the received data from the IP via RxFIFO interface.

The buffer size of Tx data buffer and Rx data buffer inside the IP can be assigned by the user. Bigger buffer size is applied to store the data when the user logic is sometimes not ready for transferring data with UDP100G IP.

UDP100G IP is designed to connect with 100Gb Ethernet MAC which uses 512-bit Avalon-ST to be user interface. Ethernet MAC and PHY, provided by Intel, includes EMAC, PCS, and PMA function. The clock frequency of user interface of 100Gb Ethernet MAC for both transmit path or receive path is equal to 390.625 MHz (Soft IP) or 402.832 MHz (Hard IP).

There are two Async buffers inside UDP100G IP, so the user interface can run in independent clock. It is recommended to use 240 MHz or more to be user clock frequency. Using slower clock, Async buffer may be full and some packets may be lost when receiving many small packets at very high-speed rate.

# **Functional Description**

As shown in [Figure 2,](#page-2-0) UDP100G IP can be divided into three blocks - control block, transmit block, and receive block. The details of each block are described as follows.

## **Control Block**

#### • **Reg**

All parameters of the IP are set via register interface which has 5-bit address signals and 32-bit data signals. Timing diagram of register interface is similar to single-port RAM interface, as shown in [Figure 6.](#page-12-0) The address for writing data and reading data is shared. The description of each register is defined as shown in [Table 2.](#page-3-0)

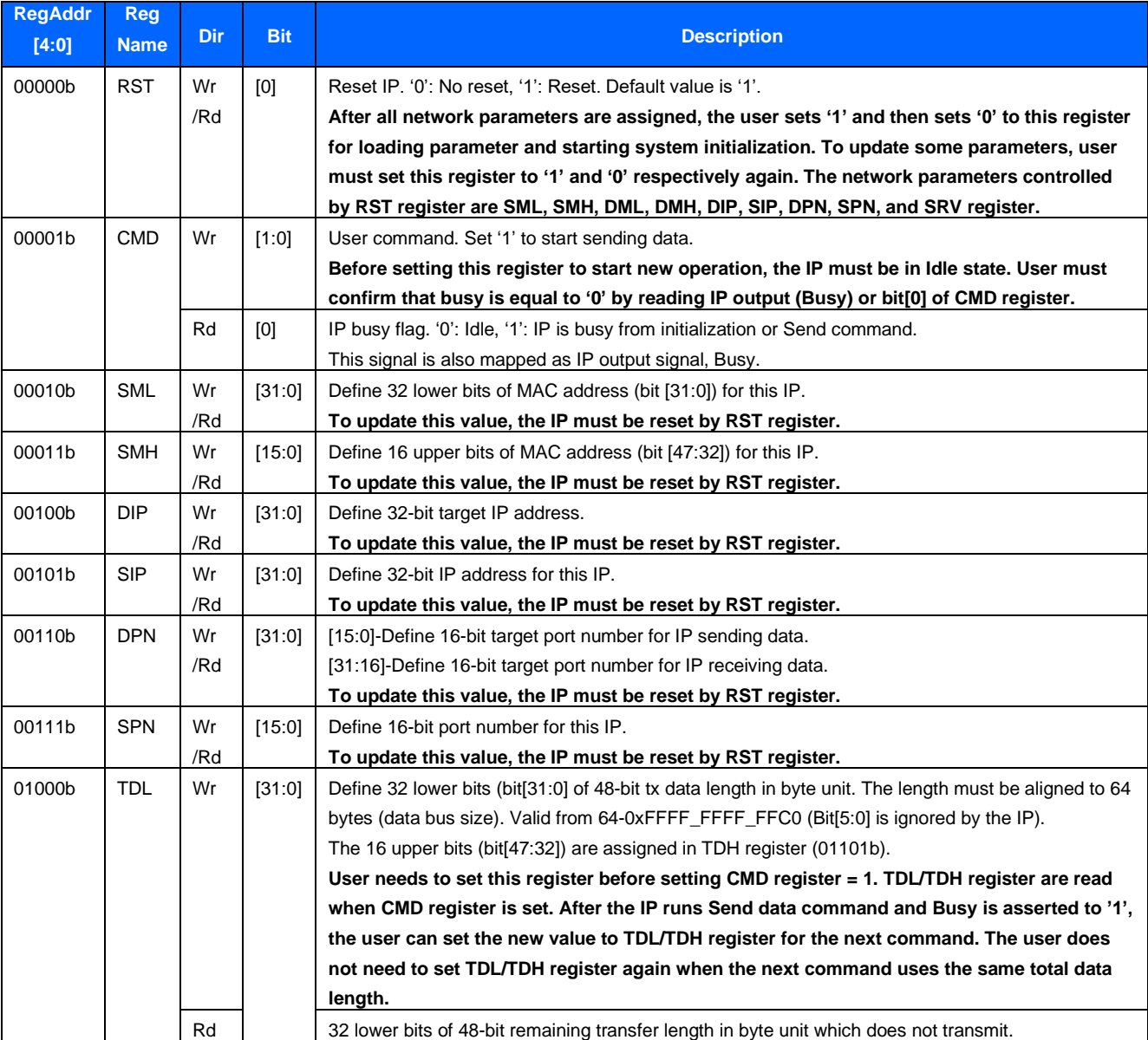

#### <span id="page-3-0"></span>**Table 2: Register map Definition**

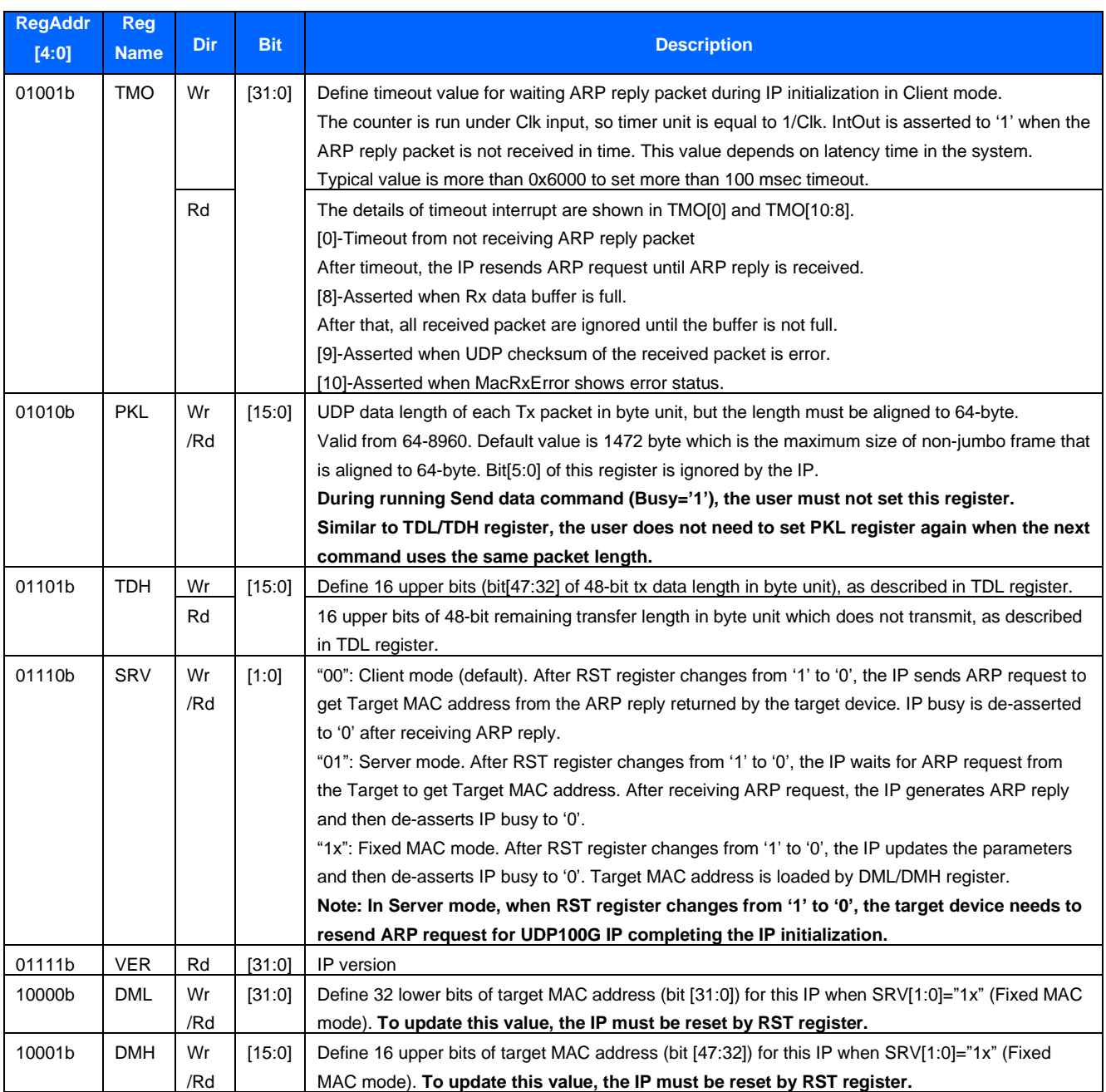

#### • **UDP Stack**

UDP stack is the main controller of the IP for controlling the other modules in every process. The IP operation has two phases, i.e., IP initialization phase and data transferring phase.

After RST register changes from '1' to '0', the initialization phase begins. There are three modes for running the initialization phase, set by SRV[1:0] register, i.e., Client mode, Server mode, and Fixed MAC mode. The parameters from Reg module are read by UDP Stack and then set to Transmit block and Receive block for building and verifying the header of the packet. After finishing IP initialization, the IP changes to data transferring phase.

UDP100G IP can send data and receive data with the target device at the same time. The port number of target device for transferring data in each direction is assigned independently. Busy signal is asserted to '1' during sending data and de-asserted to '0' after finishing sending data.

To send the data, UDP payload data from the user is stored in Tx data buffer and Tx packet buffer. While the network parameters are applied to build UDP header by Packet Builder. After that, Transmit block merges UDP header with UDP payload data to construct the complete UDP packet for sending to the target device.

<span id="page-5-0"></span>The processor for sending data and receiving data is run independently. Busy signal is not asserted to '1' when the data is received by Receive block.

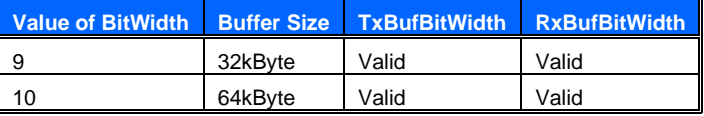

#### **Table 3: TxBuf /RxBufBitWidth Parameter description**

# **Transmit Block**

The data buffer size can be adjusted by parameter assignment for buffering data between user logic and UDP100G IP. Data from Tx data buffer is split into packet size and then stored in Tx packet buffer. UDP header is prepared from the network parameters in Reg module and then combined with UDP data from Tx data buffer to build the complete UDP packet. The transmitted data in Tx data buffer is flushed after finishing transferring to EMAC. After finishing Send data command, the user can change the packet size (PKL) and total data size (TDL/TDH) for the next Send data command.

# • **Tx Data Buffer**

This buffer size is set by "TxBufBitWidth" parameter of the IP which can be equal to 9 or 10. The parameter is the address size of 512-bit buffer, as shown in [Table 3.](#page-5-0) This buffer stores the data from the user for preparing the transmit packet sent to the target device.

If total data from user is more than the value of TDL register, the remained data will be stored in the buffer for the next command. All data in the buffer is flushed only when the IP is reset. Please note that the IP cannot send the packet if the data stored in the buffer is less than the packet size. The IP must wait until the data from user is enough for creating one packet.

## • **Tx Packet Buffer**

This buffer stores at least one transmit packet before forwarding a packet to Async buffer.

### • **Packet Builder**

UDP packet consists of the header and the data. Packet builder receives network parameters, set in Reg module, and then prepares UDP header. Also, IP and UDP checksum are calculated to be a part of UDP header. After all UDP header is completely built, the header combining with the data from Tx packet buffer is transmitted to Async buffer (Tx).

## • **Async Buffer (Tx)**

Async buffer (Tx) is designed to forward the packet from Clk domain to MacTxClk domain. Also, it includes the logic to interface with 100G EMAC. It is recommended to use at least 240 MHz for user clock domain. If using too low frequency, the transmitted packet sent to EMAC will be always paused. Therefore, the transmit performance will be dropped.

#### **Receive Block**

In the receive block, Rx data buffer is included to store the received data from the target device. The data is stored in the buffer when the header in the packet is matched to the expected value, set by the network parameters inside Reg module. Also, the IP and UDP checksum in the packet must be correct. Otherwise, the received packet is rejected.

#### • **Async Buffer (Rx)**

Async buffer (Rx) is designed to forward EMAC packet from MacRxClk domain to Clk domain. Also, the logic for interface with 100G EMAC is included. It is recommended to use at least 240 MHz for user clock domain. If using too low frequency, the buffer will be full and the received packet from EMAC will be lost.

#### • **Packet Filtering**

The header in Rx packet are verified by this module to validate the packet. The packet is valid when the following conditions are met.

- (1) Network parameters are matched to the value in Reg module, i.e., MAC address, IP address, and Port number.
- (2) The packet is ARP packet or UDP/IPv4 packet.
- (3) IP header length is valid (IP header length is equal to 20 bytes).
- (4) IP data length and UDP data length must be matched.
- (5) IP checksum and UDP checksum are correct or disabled. *Note: UDP checksum is not verified when the packet is fragment.*
- (6) For fragment packet, the packet must be received in the correct order. The packet is rejected when the fragment offset is skipped value.

#### • **Packet Splitter**

This module is designed to remove the packet header. UDP payload data is extracted to store to Rx data buffer.

#### • **Rx Data Buffer**

This buffer size is set by "RxBufBitWidth" parameter of the IP. The valid value is 9 for 32 Kbyte or 10 for 64Kbyte buffer size. Rx data buffer is the buffer for transferring data between the user logic and UDP100G IP.

## **User Block**

The user module can be designed by using state machine to set the command and the parameters via register interface. Also, the status can be monitored to confirm if the operation is finished without any error. The data path can connect with the FIFO for sending or receiving data with the IP.

## **100G Ethernet IP**

100G Ethernet MAC and PHY consists of Ethernet MAC and PHY for running 100Gb Ethernet. The user interface to connect with UDP100G IP is 512-bit Avalon stream, run at 402.832 MHz for Hard IP. Physical interface for connecting 100G Ethernet is 100GBASE-R standard. More details about the Ethernet Hard IP on Agilex are described in following website.

<https://www.intel.com/content/dam/www/programmable/us/en/pdfs/literature/ug/ug20160.pdf>

# **Core-I/O Signals**

Descriptions of all parameters and I/O signals are provided in [Table 4](#page-8-0) - [Table 7.](#page-9-0) The EMAC interface is 512-bit Avalon stream standard.

# <span id="page-8-0"></span>**Table 4: Core Parameters**

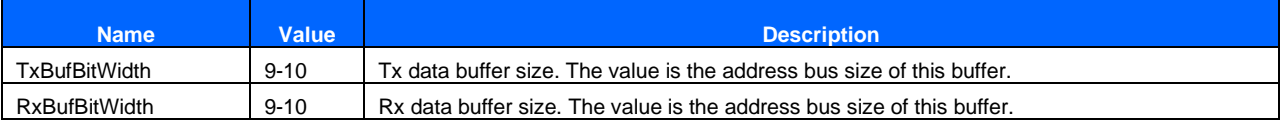

# **Table 5: User I/O Signals (Synchronous to Clk)**

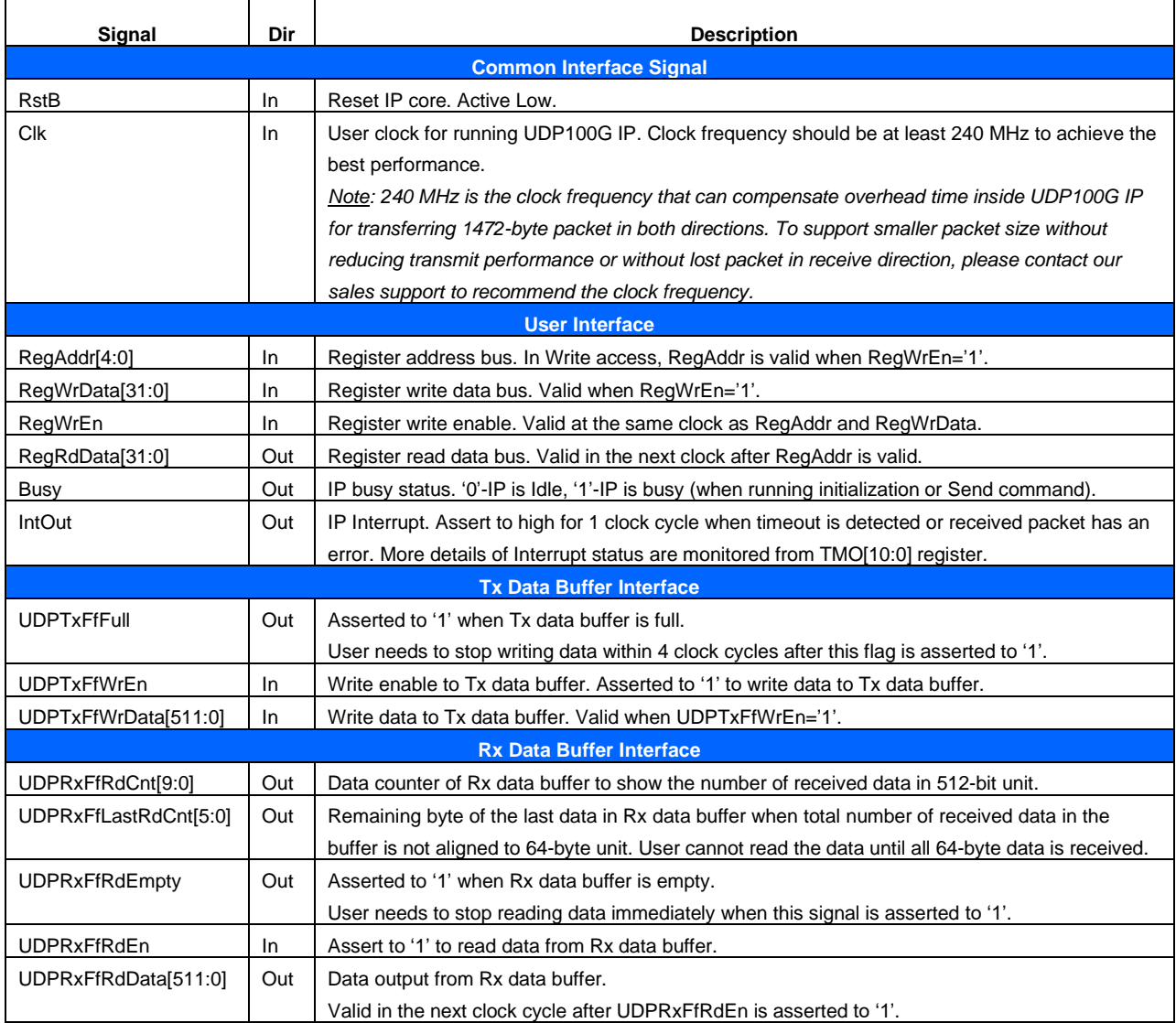

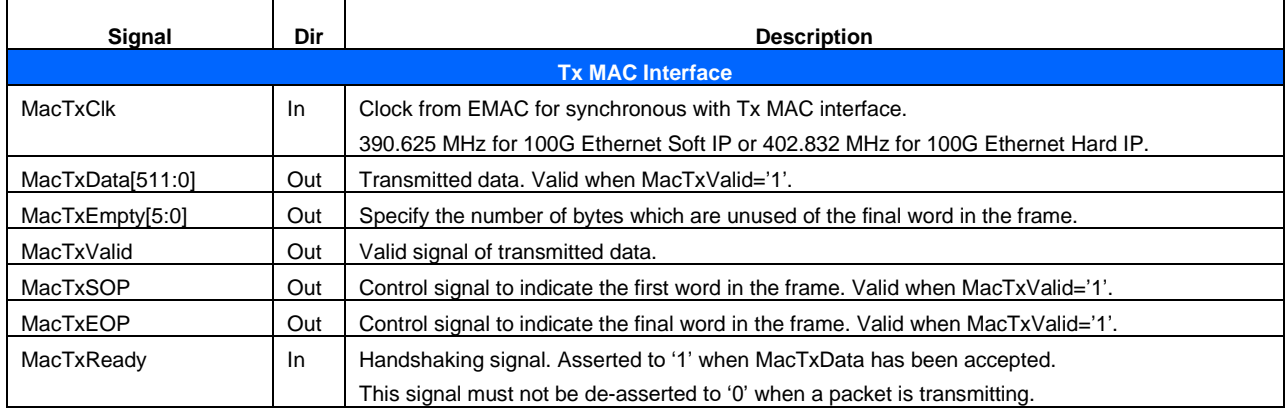

# **Table 6: Tx EMAC I/O Signals (Synchronous to MacTxClk)**

# <span id="page-9-0"></span>**Table 7: Rx EMAC I/O Signals (Synchronous to MacRxClk)**

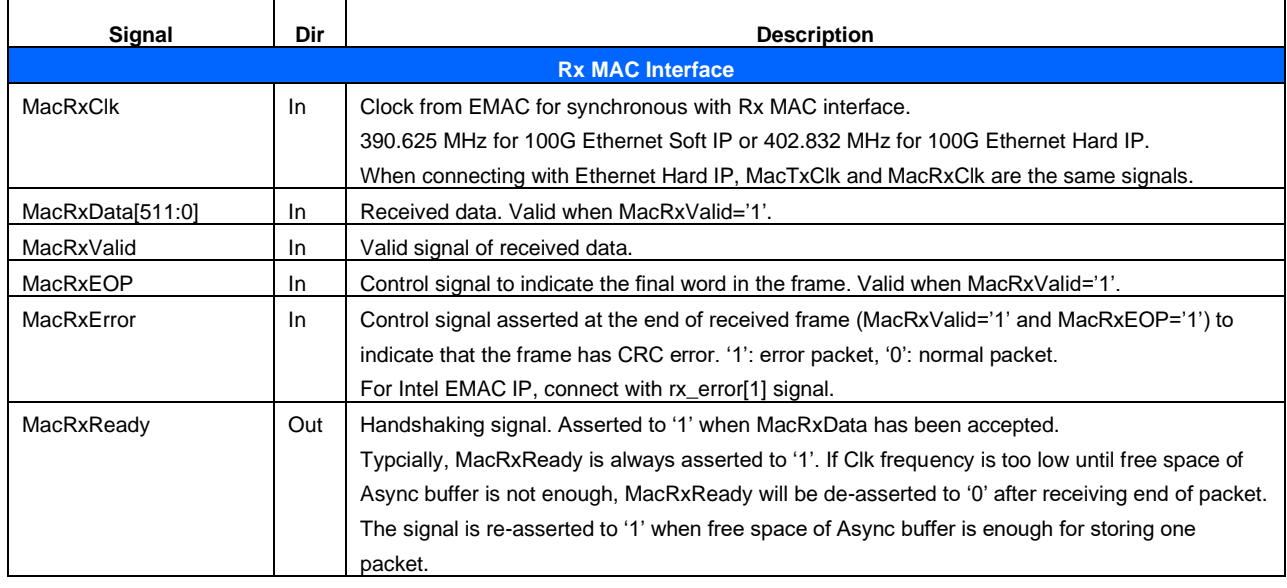

# **Timing Diagram**

# **IP Initialization**

The initialization process begins after user changes RST register from '1' to '0'. UDP100G IP can run in three modes, set by SRV register, i.e., Client mode (SRV="00"), Server mode (SRV="01"), and Fixed MAC mode (SRV="1x"). The details of each mode are shown in the following timing diagram.

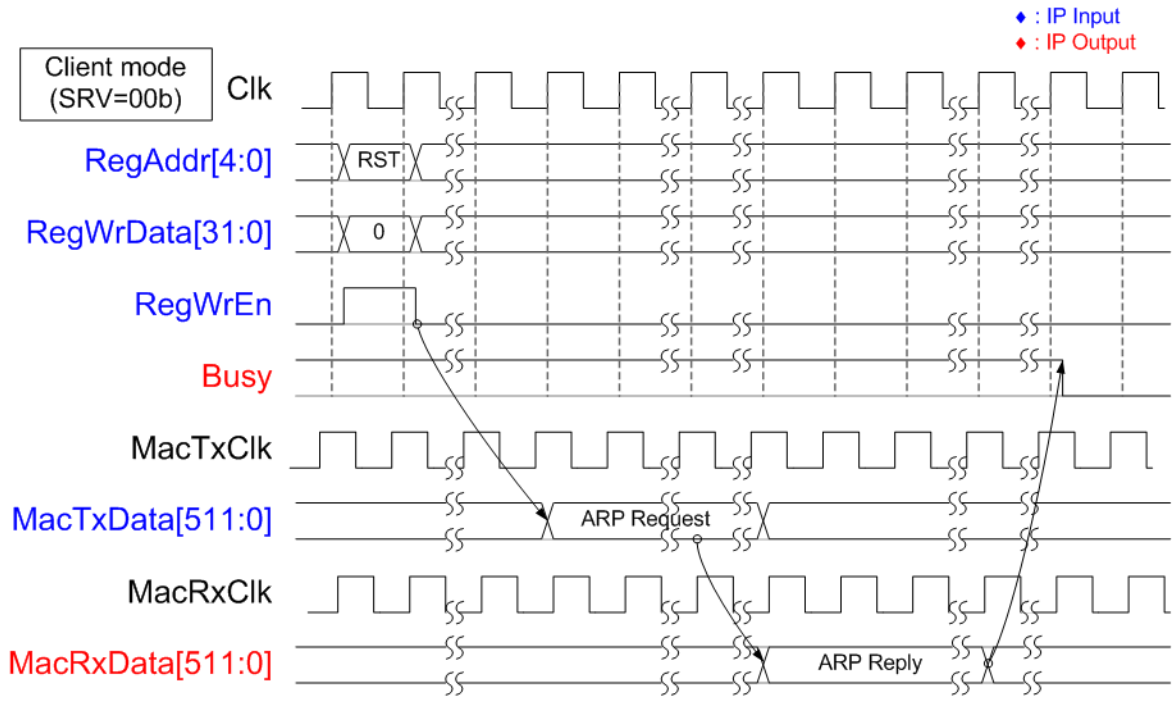

**Figure 3: IP Initialization in Client mode**

<span id="page-10-0"></span>As shown in [Figure 3,](#page-10-0) in Client mode UDP100G IP sends ARP request and waits until ARP reply returned from the target device. Target MAC address is extracted from ARP reply packet. After finishing, Busy signal is de-asserted to '0'.

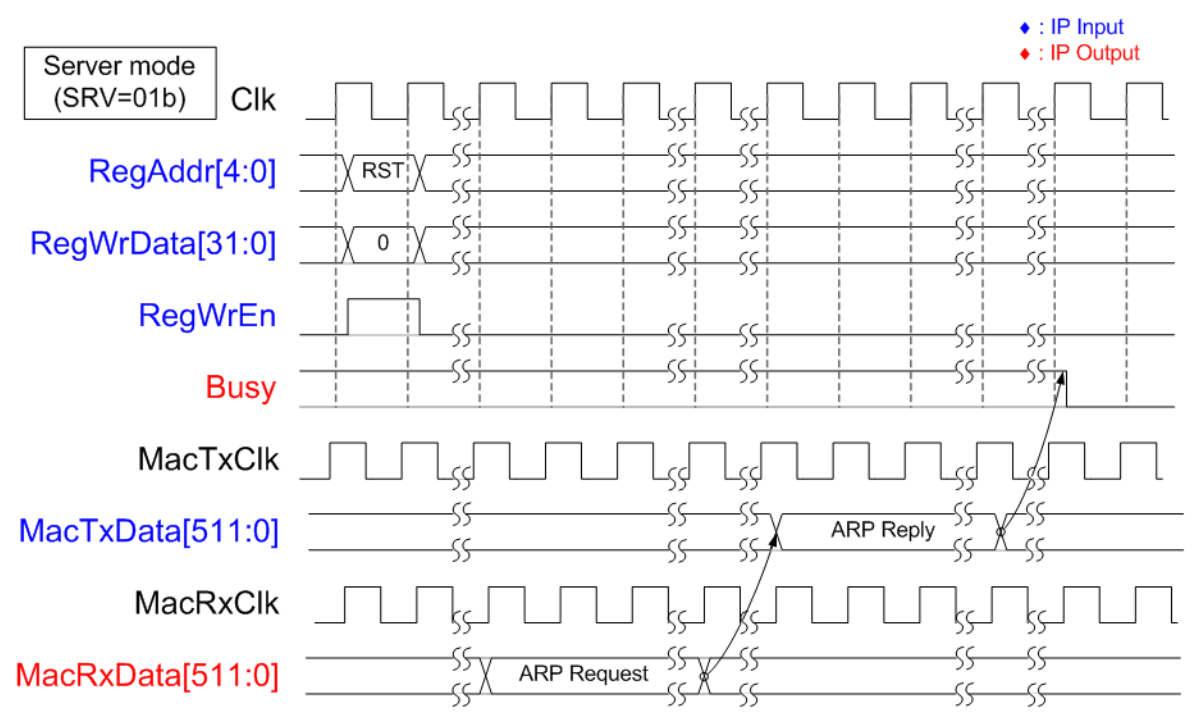

**Figure 4: IP Initialization in Server mode**

<span id="page-11-0"></span>As shown in [Figure 4,](#page-11-0) after finishing reset process in Server mode, UDP100G IP waits for ARP request sent by the target device. After that, UDP100G IP returns ARP reply to the target. Target MAC address is extracted from ARP request packet. Finally, Busy signal is de-asserted to '0'.

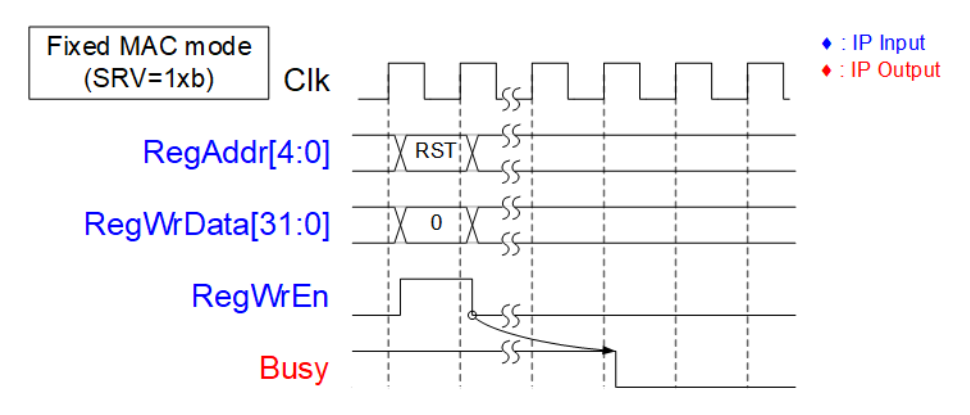

**Figure 5: IP Initialization in Fixed mode**

<span id="page-11-1"></span>As shown in [Figure 5,](#page-11-1) after finishing reset process in Fixed MAC mode, UDP100G IP updates all parameters from the registers. Target MAC address is loaded from DML and DMH register. After finishing, Busy signal is de-asserted to '0'.

### **Register Interface**

All control signals and the network parameters for the operation are set and monitored via Register interface. Timing diagaram of Register interface is similar to Single-port RAM which shares the address bus for write and read access. Read latency time of the read data from the address is one clock cycle. Register map is defined in [Table 2.](#page-3-0)

As shown in [Figure 6,](#page-12-0) to write the register, the user sets RegWrEn='1' with the valid value of RegAddr and RegWrData. To read the register, the user sets only RegAddr and then RegRdData is valid in the next clock cycle.

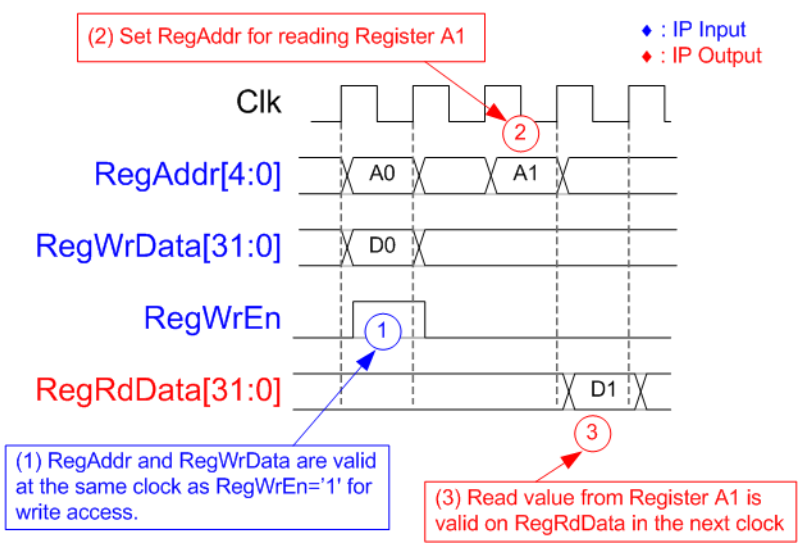

**Figure 6: Register interface timing diagram**

<span id="page-12-0"></span>As shown in [Figure 7,](#page-12-1) before the user sets CMD register to start the new command operation, Busy flag must be equal to '0' to confirm that IP is in Idle status. After CMD register is set, Busy flag is asserted to '1'. Busy is de-asserted to '0' when the command is completed.

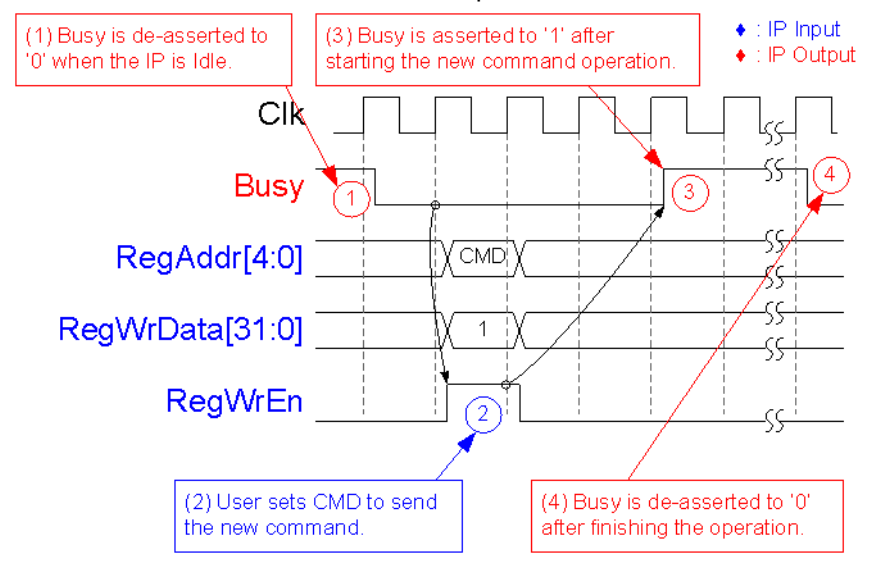

<span id="page-12-1"></span>**Figure 7: CMD register timing diagram**

## **Tx FIFO Interface**

To send the data to IP core via Tx FIFO interface, Full flag is monitored to be flow control signal. The write signals are similar to write interface of general FIFO by using write data and write enable as shown in [Figure 8.](#page-13-0)

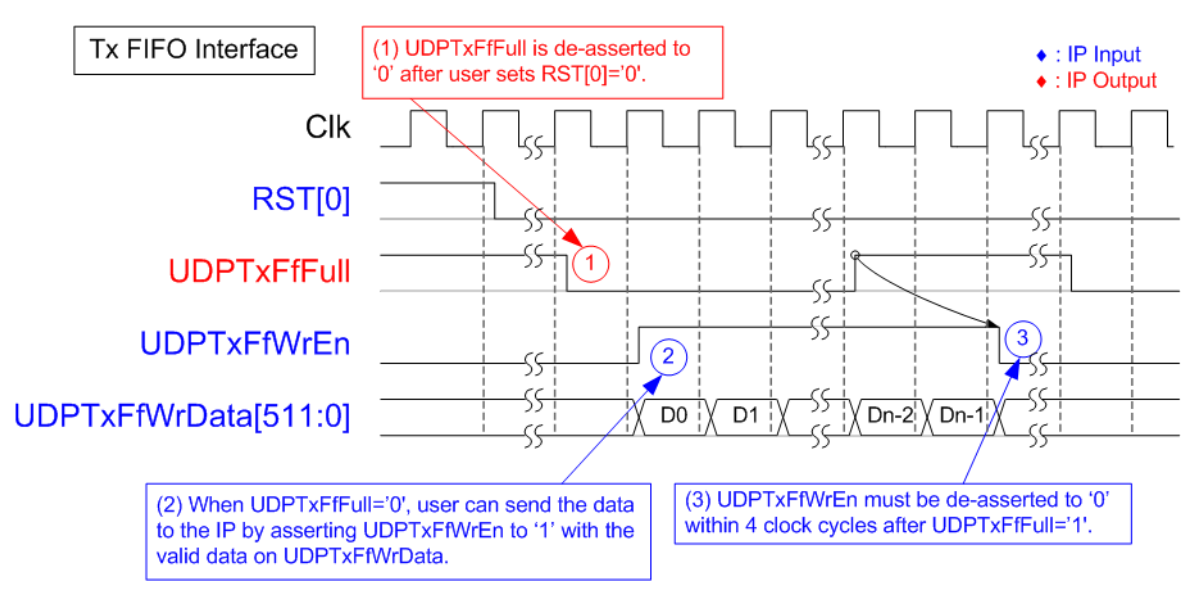

**Figure 8: Tx FIFO interface timing diagram**

- <span id="page-13-0"></span>(1) When the IP is in reset state (RST[0] register='1'), full flag (UDPTxFfFull) is asserted to '1' to block the data from user. After the reset is de-asserted (RST[0]='0'), UDPTxFfFull is de-asserted to '0'. After that, the user can write the data to the IP.
- (2) To write the data, UDPTxFfWrEn is asserted to '1'. At the same clock, UDPTxFfWrData is valid to send the data.
- (3) If UDPTxFfFull is asserted to '1', the user must pause sending data by de-asserting UDPTxFfWrEn to '0' within 4 clock cycles.

### **Rx FIFO Interface**

After the received data is stored in Rx data buffer, the user can read the data from Rx data buffer by using Rx FIFO interface. Empty flag is monitored to check data available status and then asserts read enable signal to read the data, similar to read interface of general FIFO, as shown in [Figure 9.](#page-14-0)

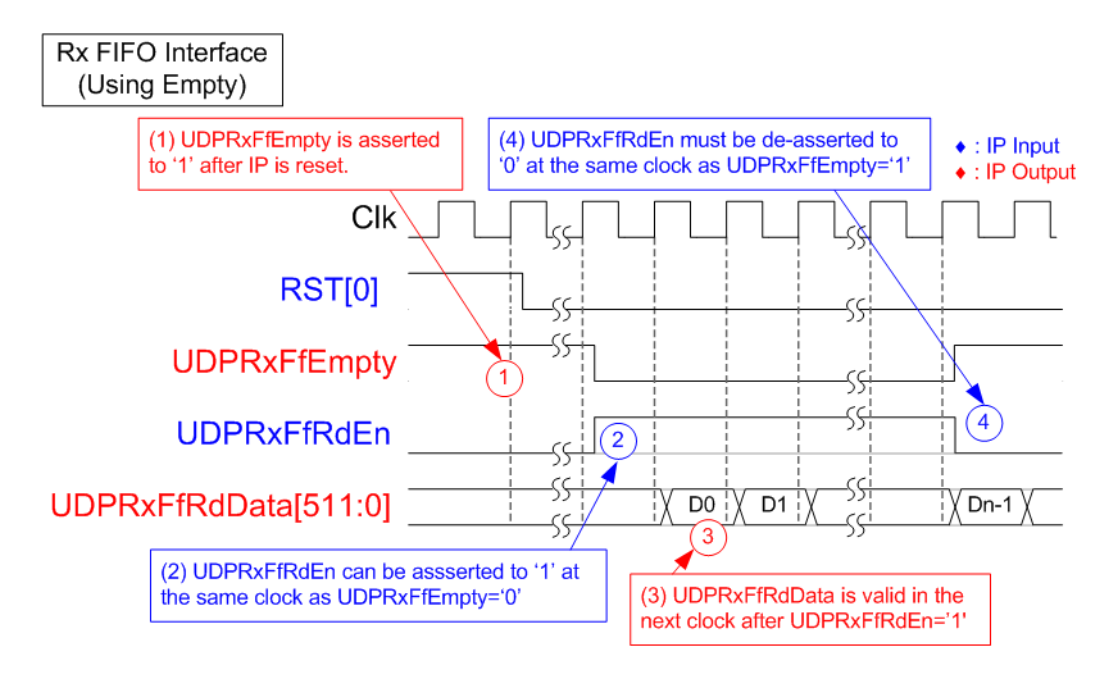

**Figure 9: Rx FIFO interface timing diagram by using Empty flag**

- <span id="page-14-0"></span>(1) When the IP is reset by RST[0], all data in Rx FIFO is flushed. Therefore, UDPRxFfEmpty is asserted to '1'.
- (2) To receive the data, user logic waits until UDPRxFfEmpty is de-asserted to '0'. If the received packet is valid and includes the data, UDPRxFfEmpty is de-asserted to '0' to allow the user logic reading. To read the data, UDPRxFfRdEn can be asserted to '1' at the same clock as UDPRxFfEmpty de-asserted.
- (3) Similar to general FIFO, the read data (UDPRxFfRdData) is valid in the next clock after asserting read enable.
- (4) If the FIFO is empty (UDPRxFfEmpty='1'), the user must pause reading data at the same clock.

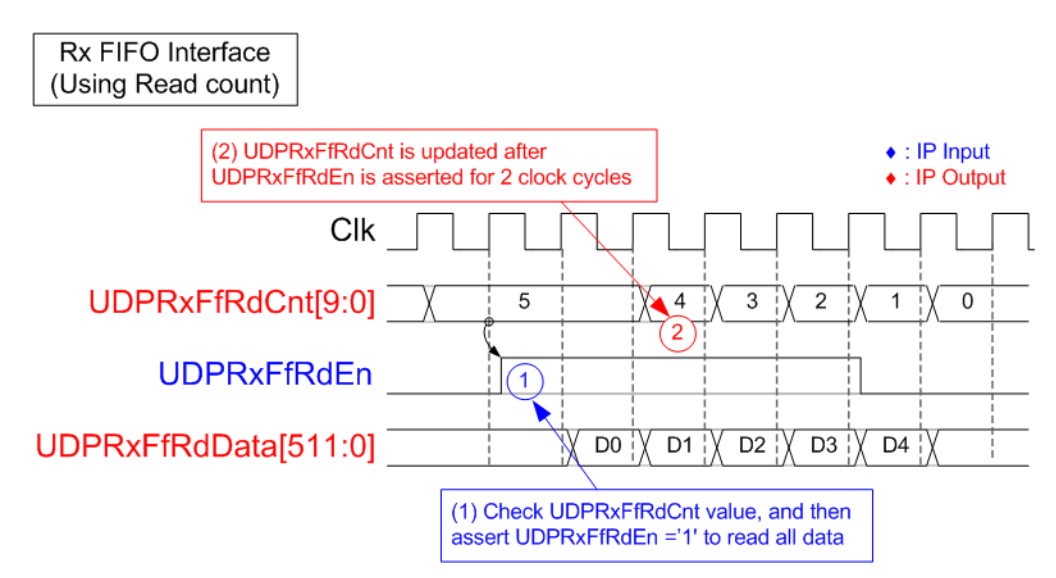

**Figure 10: Rx FIFO interface timing diagram by using read counter**

<span id="page-15-0"></span>If user logic reads data as burst mode, UDP100G IP has read counter signal to show the total number of data stored in Rx FIFO interface as 512-bit unit. For example, [Figure 10](#page-15-0) shows five data available in Rx data buffer. Therefore, user can assert UDPRxFfRdEn to '1' for 5 clock cycles to read all data from Rx data buffer. The latency to update read counter (UDPRxFfRdCnt) after asserting read enable (UDPRxFfRdEn) is 2 clock cycles.

### **EMAC Interface**

EMAC interface of UDP100G IP is designed by using 512-bit Avalon-stream interface. The details of EMAC interface for Transmit and Receive direction are shown in [Figure 11](#page-16-0) - [Figure 13.](#page-18-0)

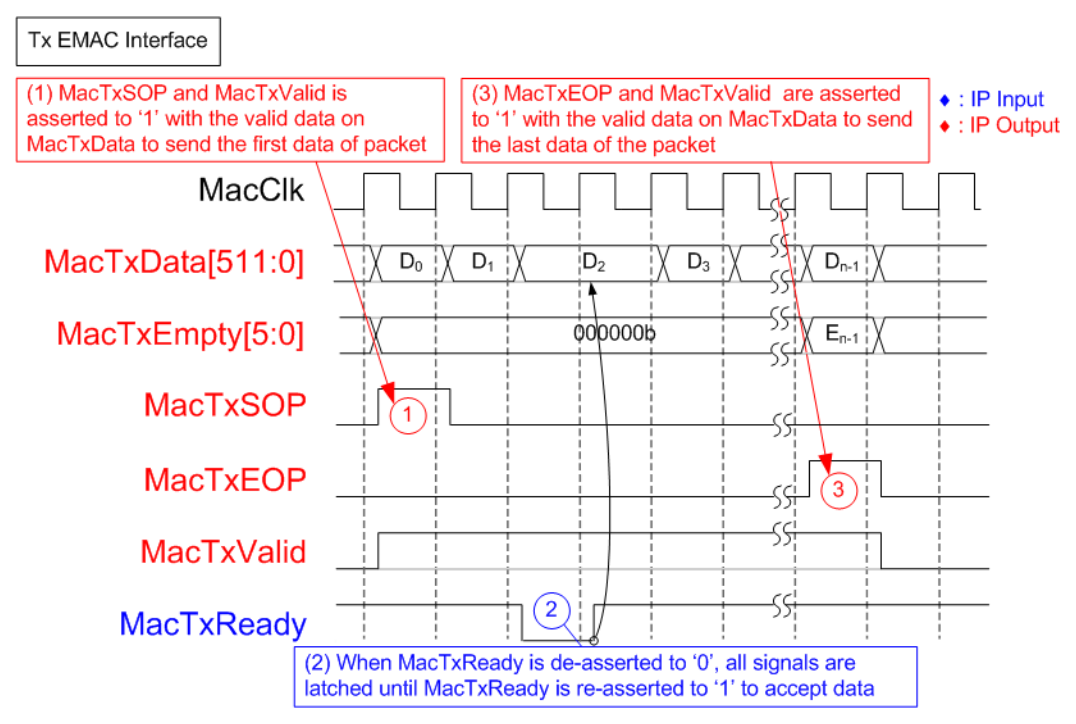

**Figure 11: Transmit EMAC interface timing diagram**

- <span id="page-16-0"></span>(1) To send the first data of a packet, UDP100G IP asserts MacTxSOP and MacTxValid with the valid data on MacTxData.
- (2) During transmitting the packet, EMAC may be not ready to receive the data and de-asserts MacTxReady to '0'. UDP100G IP holds the same value of all signals to wait until MacTxReady is re-asserted to '1'. After that, the next data is transmitted.
- (3) To send the last data of the packet, MacTxEOP and MacTxValid are asserted to '1' with the valid data on MacTxData. According to EMAC specification, MacTxValid must be always asserted to '1' during a packet transmission. It cannot be de-asserted to '0' before end of packet is transmitted.

To receive the packet from EMAC, if the user clock frequency is too low, it will be possible that MacRxReady which is output from UDP100G IP is de-asserted to '0' after receiving end of packet. This situation is found when Async buffer (Rx) has too less free space for storing one packet, as shown in [Figure 13.](#page-18-0)

If the user clock frequency is high enough, MacRxReady is always asserted to '1' for receiving the data from EMAC, as shown in [Figure 12.](#page-17-0)

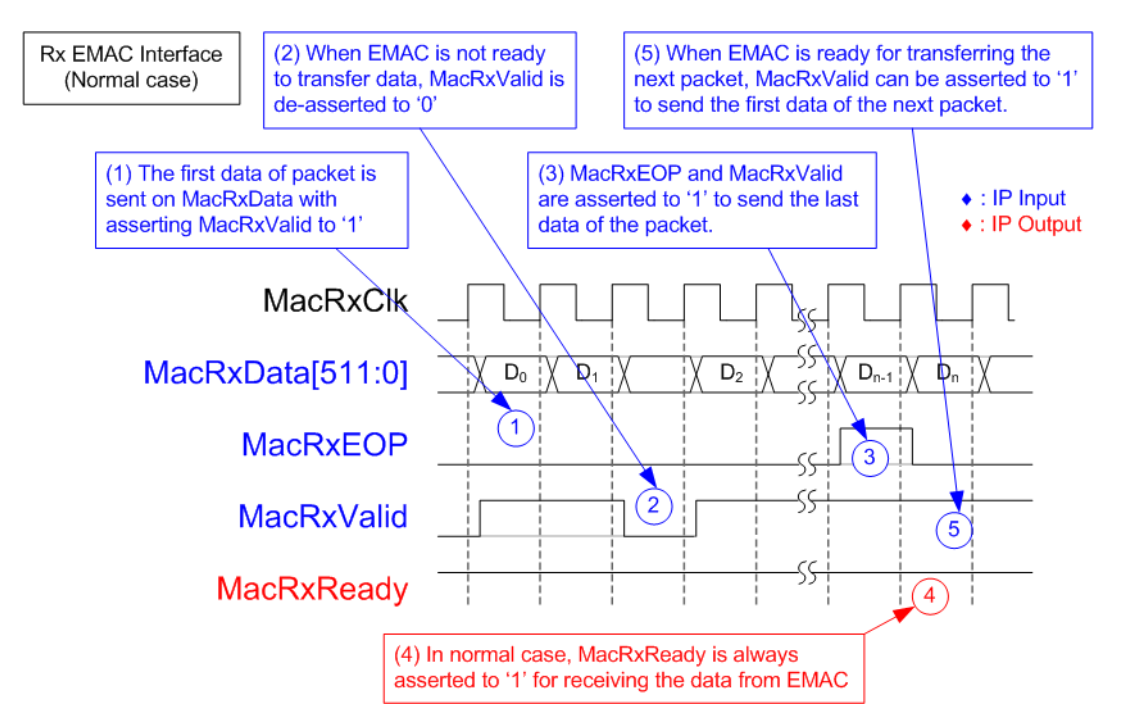

**Figure 12: Receive EMAC Interface timing diagram (Normal)**

- <span id="page-17-0"></span>(1) To send the first data of a packet, EMAC asserts MacRxValid to '1' with the valid data on MacRxData. EMAC can send the data continuously to UDP100G IP by asserting MacRxValid to '1'.
- (2) When EMAC is not ready to send the data, MacRxValid is de-asserted to '0' to pause data transmission.
- (3) To send the last data of the packet, EMAC asserts MacRxEOP and MacRxValid to '1' with the valid data on MacRxData.
- (4) In normal case, MacRxReady is always asserted to '1' for receiving the next packet after receiving the last data.
- (5) If EMAC is ready for transferring the next packet, MacRxValid is asserted to '1' to send the first data of the next packet.

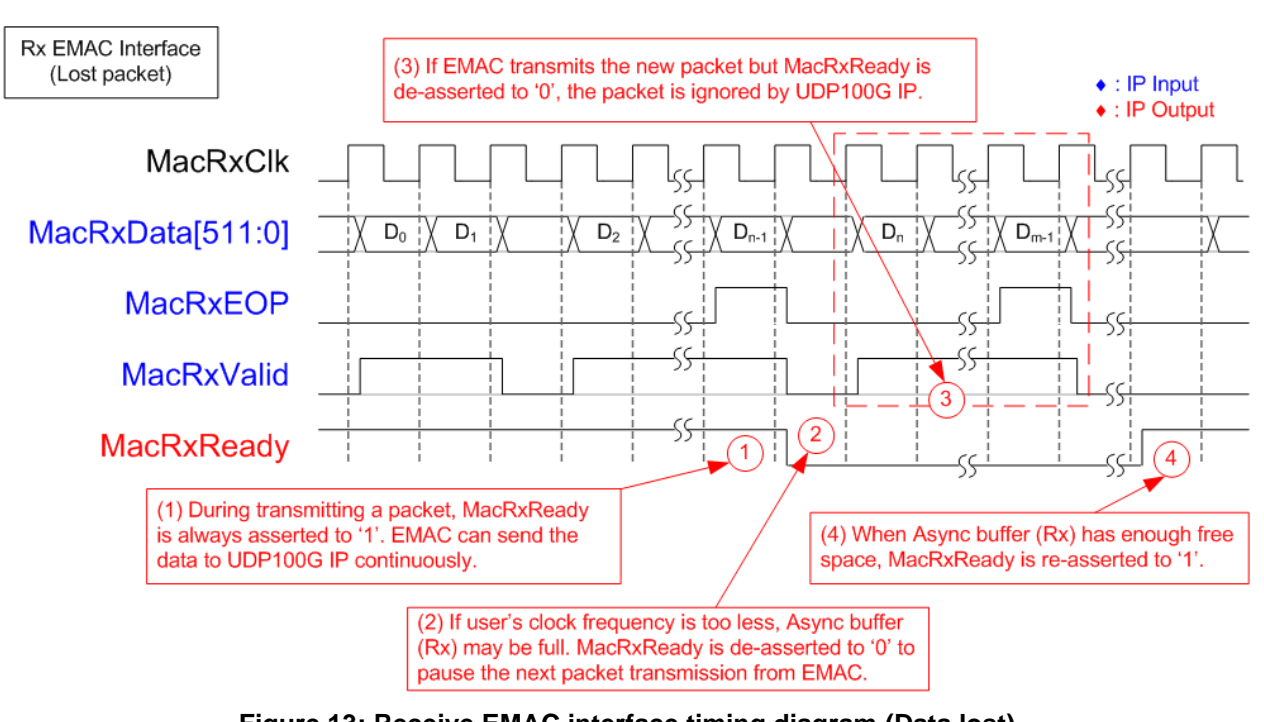

**Figure 13: Receive EMAC interface timing diagram (Data lost)**

- <span id="page-18-0"></span>(1) Before transmitting end-of-packet, MacRxReady is always asserted to '1' to receive a packet from EMAC.
- (2) If clock frequency of user's clock (Clk signal) is too low until Async buffer (Rx) inside UDP100G IP does not have enough free space for storing the next packet, MacRxReady is de-asserted to '0' after receiving end-of-packet (MacRxEOP='1' and MacRxValid='1').
- (3) During de-asserting MacRxReady to '0', if EMAC sends the new packet by asserting MacRxValid to '1', UDP100G IP will ignore the packet.
- (4) When the packet inside Async buffer (Rx) is processed completely and Async buffer (Rx) has enough free space, MacRxReady is re-asserted to '1'. After that, UDP100G IP is ready to receive the packet from EMAC.

# **Example usage**

#### **Client mode (SRV[1:0]="00")**

The example steps to set register for transferring data in Client mode are shown as follows.

- 1) Set RST register='1' to reset the IP.
- 2) Set SML/SMH for MAC address, DIP/SIP for IP address, and DPN/SPN for port number.
- 3) Set RST register='0' to start the IP initialization process by sending ARP request packet to get Target MAC address from ARP reply packet. Busy signal is de-asserted to '0' after finishing the initialization process.
- 4) When the data is transferred in each direction, the operation of the IP is described as follows.
	- a. For data transmission,
		- i. Set TDL/TDH register (total transmit length) and PKL register (packet size).
		- ii. Set CMD register = '1' (Send data) to start data transmission.

*Note: The user sends the data to UDP100G IP via TxFIFO interface before or after setting CMD register.*

- iii. When the command is finished, busy flag is de-asserted to '0'.
- iv. The user can set the new value to TDL/TDH/PKL register and return to step ii.
- b. For data reception, user monitors RxFIFO status and reads data until RxFIFO is empty.

#### **Server mode (SRV[1:0]="01")**

Comparing to Client mode which MAC address is decoded from ARP reply packet after UDP100G IP sends ARP request packet, Server mode decodes MAC address from ARP request packet. The process for transferring data is similar to Client mode. The example steps for running in Server mode are shown as follows.

- 1) Set RST register='1' to reset the IP.
- 2) Set SML/SMH for MAC address, DIP/SIP for IP address, and DPN/SPN for port number.
- 3) Set RST register='0' to start the IP initialization process by waiting ARP request packet to get Target MAC address. Next, the IP creates ARP reply packet returned to the target device. After finishing the initialization, busy signal is de-asserted to '0'.
- 4) Similar to step 4 of Client mode.

#### **Fixed MAC mode (SRV[1:0]="1x")**

In Fixed MAC mode, MAC Address of the target device is loaded by DML and DMH register. The process for transferring the data is similar to Client and Server mode. The example steps for running in Fixed MAC mode are shown as follows

- 1) Set RST register='1' to reset the IP.
- 2) Set SML/SMH for MAC address of UDP100G IP, DML/DMH for MAC address of the target device, DIP/SIP for IP address, and DPN/SPN for port number.
- 3) Set RST register='0' to start the IP initialization process. After finishing the initialization, busy signal is de-asserted to '0'.
- 4) Similar to step 4 of Client mode.

# **Verification Methods**

The UDP100G IP Core functionality was verified by simulation and also proved on real board design by using Agilex F-Series development board.

# **Recommended Design Experience**

User must be familiar with HDL design methodology to integrate this IP into their design.

# **Ordering Information**

This product is available directly from Design Gateway Co., Ltd. Please contact Design Gateway Co., Ltd. For pricing and additional information about this product using the contact information on the front page of this datasheet.

# **Revision History**

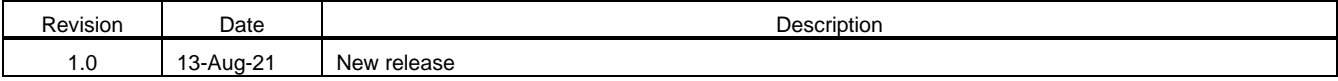